## **I want to know how to save files in my OneDrive**

When you have a document (ppt, excel, word…) opened, just go into "File" at the top left corner.

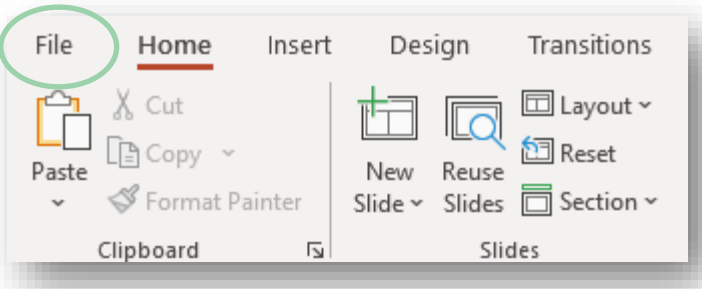

Feel free to change the document name. To save it in a dedicated OneDrive folder, select "More options…":

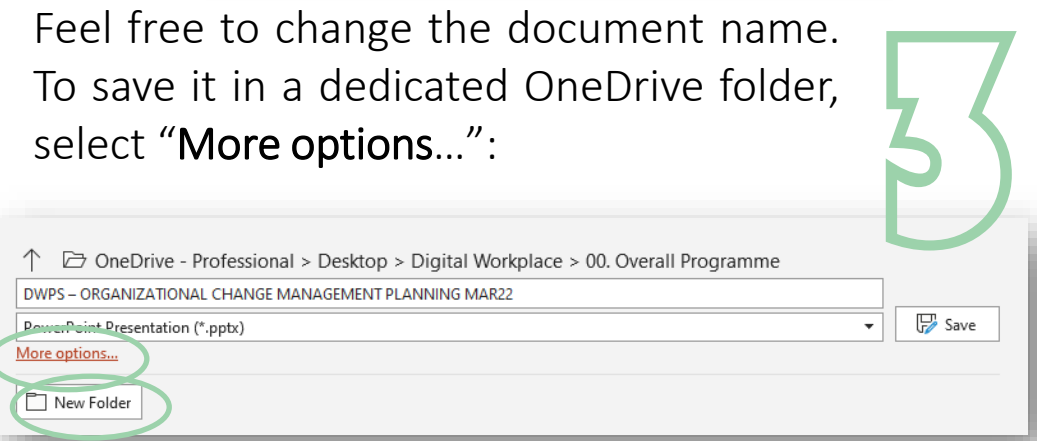

You can also create "New Folder" by clicking on the matching button.

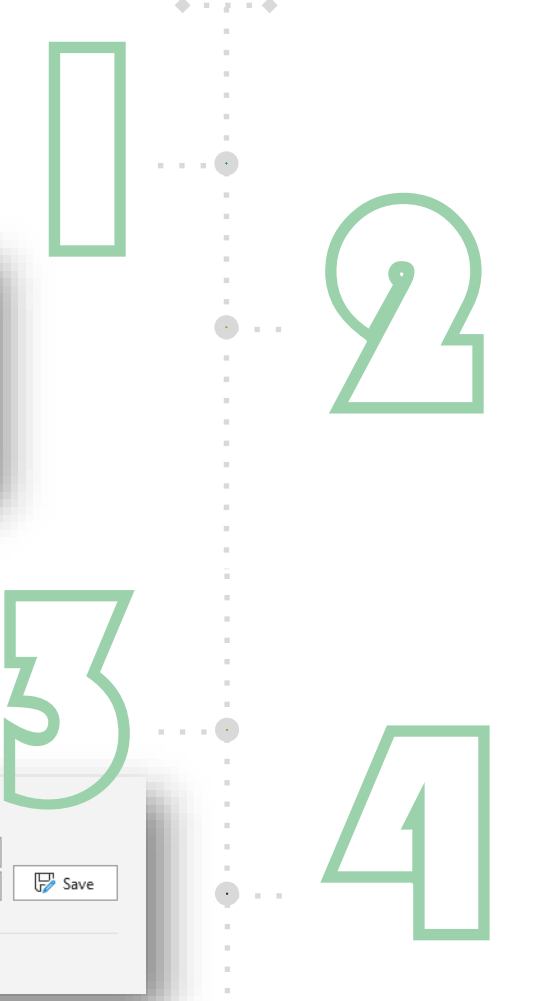

Click on "Save a Copy" and then on "OneDrive – Professional":

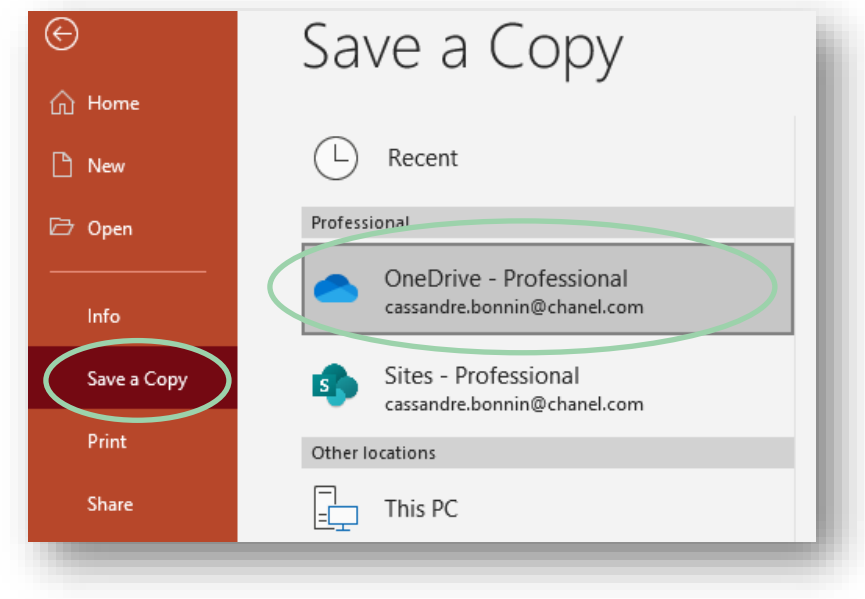

You are now able to save your document in the OneDrive folder that you want. That's it!